# **Manage Project Configurations**

Project Admin can manage the configuration of his project. Project configurations include the following resources.

- [Project Logo](#page-0-0)
	- [Modifying the Project logo](#page-0-1)
	- [Resetting the Project logo](#page-1-0)
- Project-specific session properties
- [Appium Server Support](#page-2-0)

# <span id="page-0-0"></span>**Project Logo**

Project Logo is the log of the project and displayed when any user of the project logs into the cloud. See the project logo highlighted below.

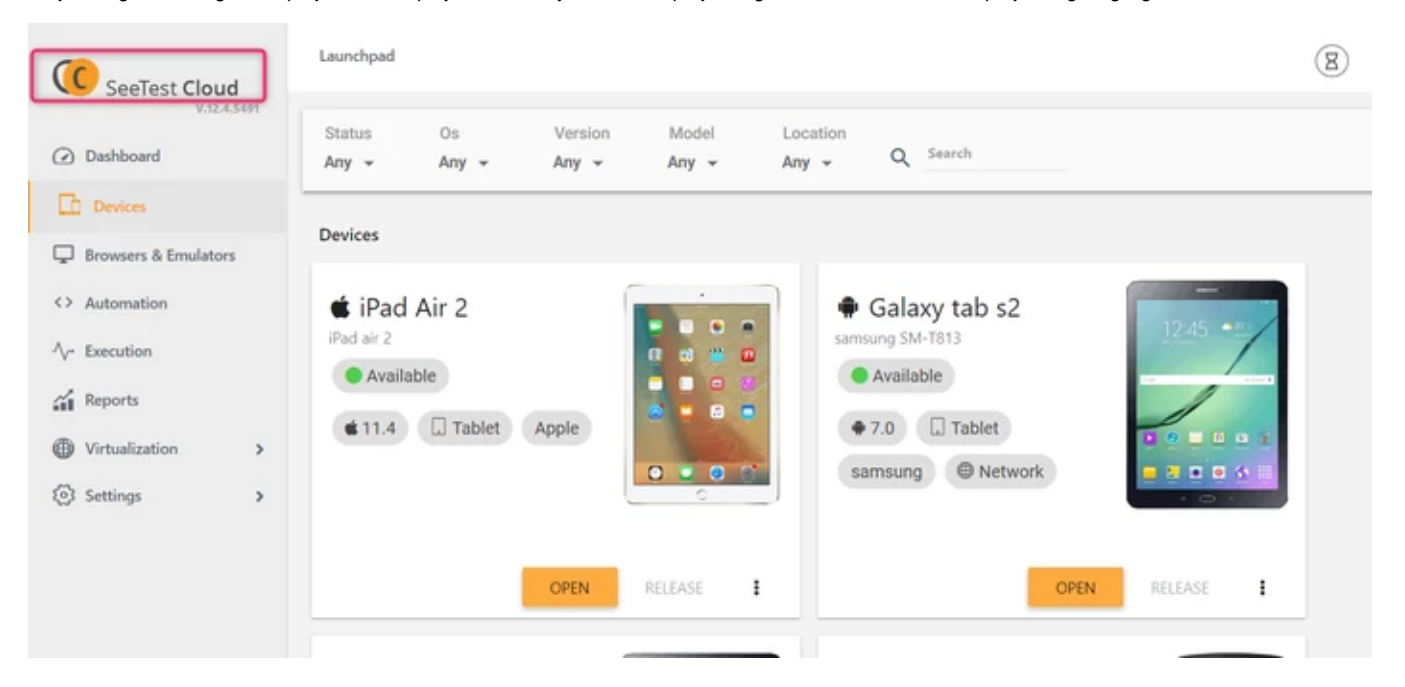

## <span id="page-0-1"></span>**Modifying the Project logo**

Project Logo can be changed by a Project Admin using steps below:

#### **Click Settings Project Settings**

**Click on Upload** and you will get an upload screen. You can now select a new logo image in the subsequent browse screen.

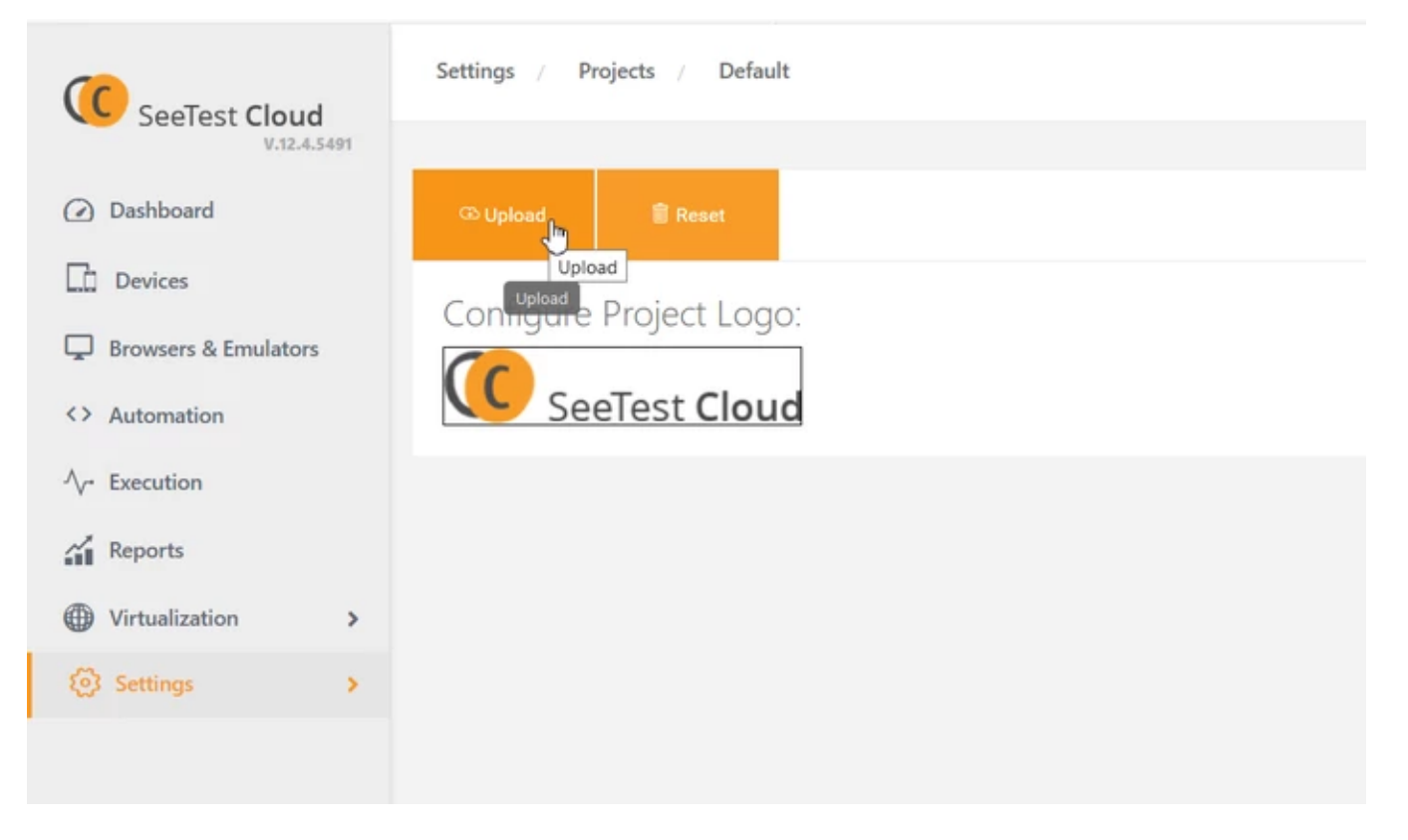

## <span id="page-1-0"></span>**Resetting the Project logo**

Project admin can reset the logo to the default.

### **Click Settings Project Settings Reset**

The action will lead you to delete the current logo image and reset to default.

## <span id="page-1-1"></span>**Project-specific session properties**

- Project Admin has the ability to set the default app properties for the project. Each project will have its own default app properties
- The properties will be applied for STAW, Grid, Eclipse Plugins, IntelliJ Plugins sessions.
- Properties lists can be found at [SetProperty](https://docs.experitest.com/display/TE/SetProperty) page

#### **Click Settings Project Automation**

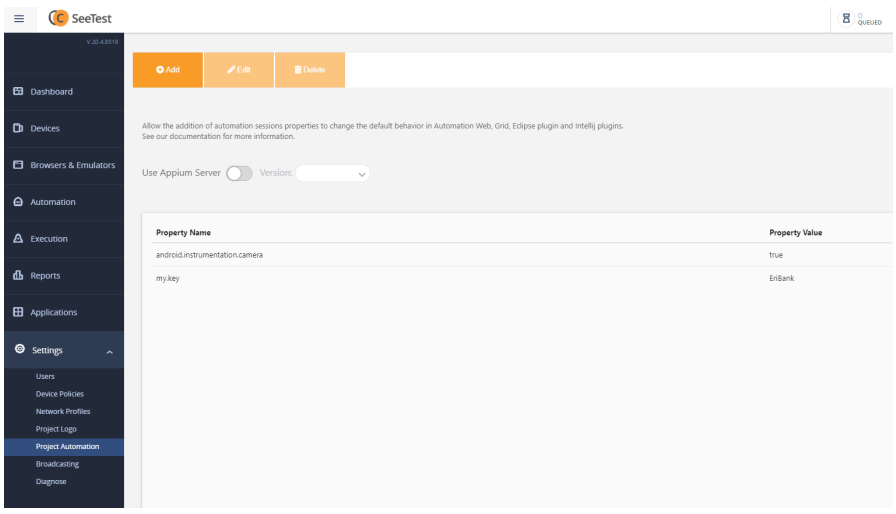

**Add**, **Edit,** and **Delete** buttons can be used to add the property name and values.

# <span id="page-2-0"></span>**Appium Server Support**

Project Admins has the ability to set the default Appium server version.

Each project will have its own default Appium version.

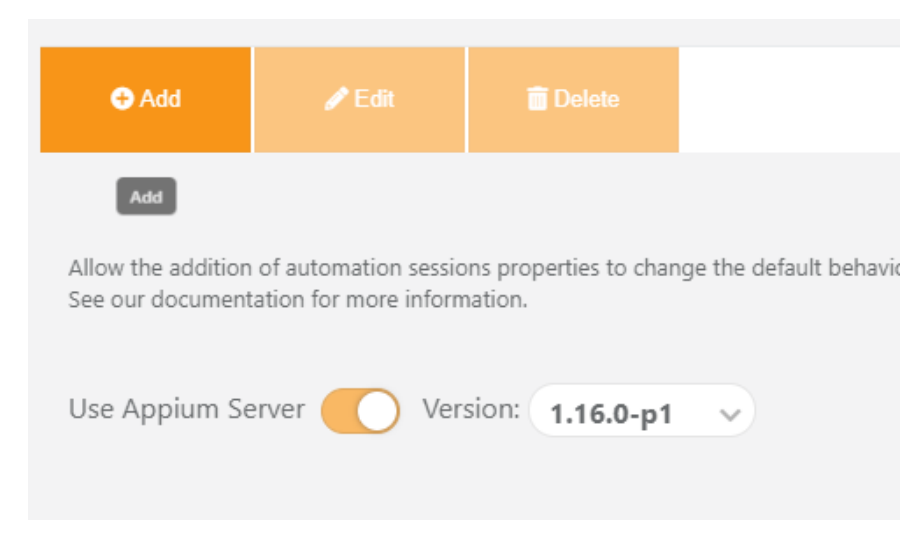

Once enabled, executing an Appium test will not require the appiumVersion capability as the test will be executed against the default version set for the project.

Also, when using SeeTest Automation - Web interface and [Developing Automated Tests From Your Browser,](https://docs.experitest.com/pages/viewpage.action?pageId=55280180) the development will be done using the default Appium version set for the project, allowing full Appium compliance while developing your tests and executing them.

Users assigned to a project configured to be an Appium project will be blocked from connecting through SeeTestAutomation and Appium Studioന